**CounterACT Plugin Update Release Notes**

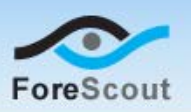

December 15, 2015

# **Version Information**

Cumulative Update Pack, version 1.1.0

#### **Supported CounterACT Versions**

Customers who are working with the following CounterACT version can install the pack:

 $-7.0.0$ 

It is recommended to install the latest service pack.

#### **Requirements**

An active Maintenance Contract for CounterACT devices is required.

### **About This Pack**

The Cumulative Update Pack provides a simplified and automated process for updating a CounterACT environment with the latest versions of the CounterACT service pack and all plugins bundled with CounterACT.

The pack may be installed on the following CounterACT environments:

 *New installation of CounterACT*. For users who are installing a new CounterACT device. In this situation, the pack is installed during the initial launch of the CounterACT Console, before the Initial Setup Wizard is run.

*A new Console setup file is available to support this process.*

 *Existing CounterACT environment*. For users who already have a running CounterACT device. In this situation, the pack is installed via the **Options > Plugins** pane in the Console.

After pack installation, the various installed components will appear in the **Options > Plugins** pane. The pack itself is dissolvable, and will not appear in this pane.

This pack contains the latest versions of the CounterACT service pack and all plugins bundled with CounterACT. Some dependencies may exist between various service pack and plugin versions. This pack automatically accounts for any such dependencies.

**CounterACT Plugin Update**

**Release Notes**

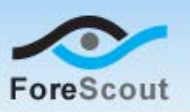

# **Service Pack and Plugin Versions**

This pack contains the following versions of the CounterACT service pack and plugins bundled with CounterACT.

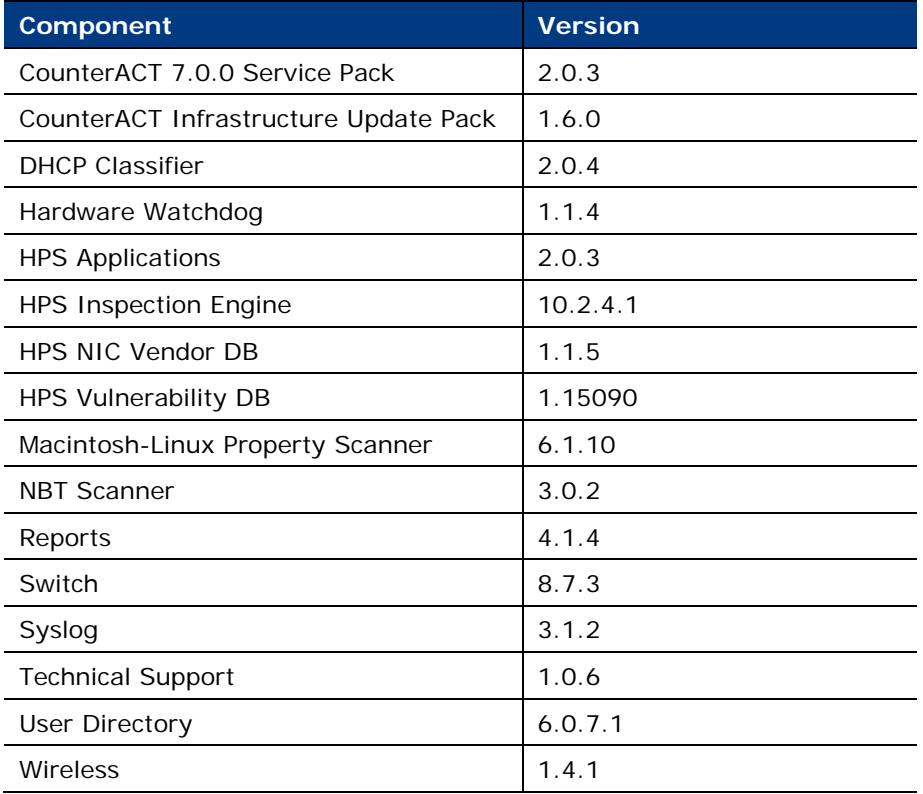

# **How to Install**

Perform one of the following steps to download the pack and install it on the Console.

- **[Install Pack on a Fresh Installation of CounterACT](#page-1-0)**
- **[Install Pack on an Existing CounterACT Environment](#page-3-0)**

### <span id="page-1-0"></span>**Install Pack on a Fresh Installation of CounterACT**

#### **To install the pack:**

- **1.** Navigate to the [Customer Support Product Downloads](https://updates.forescout.com/support/index.php?url=counteract§ion=product_download&version=7.0.0-513) page.
- **2.** Select the CounterACT Console Setup file.
- **3.** Install the CounterACT Console. Refer to the *CounterACT Installation Guide* for more information.

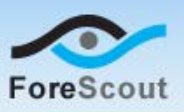

**4.** When you log in to the Console for the first time, the Cumulative Update dialog box opens.

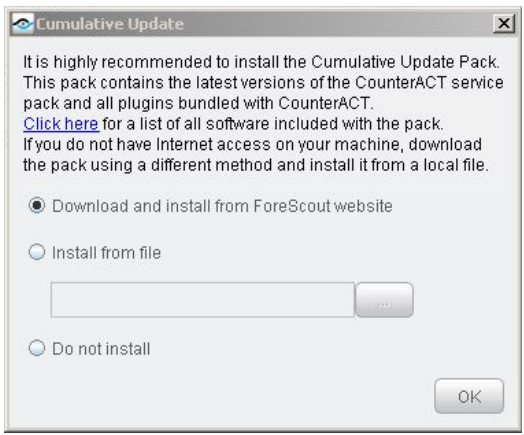

- **5.** Select one of the following and then select **OK**:
	- **a.** Download and install from ForeScout web site.

The pack will take up to several minutes to download. After the pack has finished downloading, the installation process will begin.

**b.** Install from file.

Use this option if you do not have Internet access from this desktop. Download the pack (via USB device, for example) and install it from a local file.

If you choose to download and install the pack from the ForeScout web site, the following download screen opens, indicating the amount of time until the download is complete.

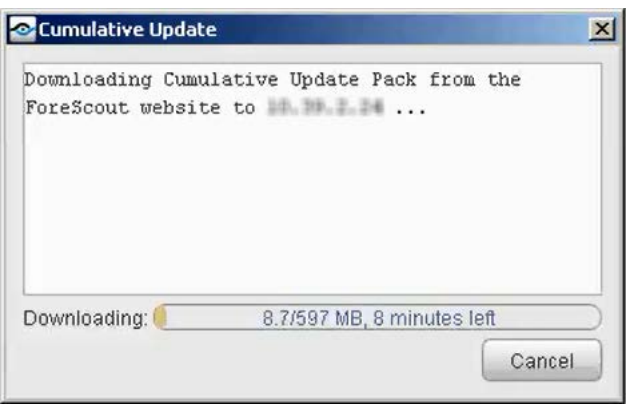

- *If you are installing from a local file, the wizard begins immediately with the installation process described in the next step.*
- **6.** After the download is complete, the installation automatically begins.

**Cumulative Update Pack 1.1.0**

**CounterACT Plugin Update**

#### **Release Notes**

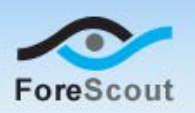

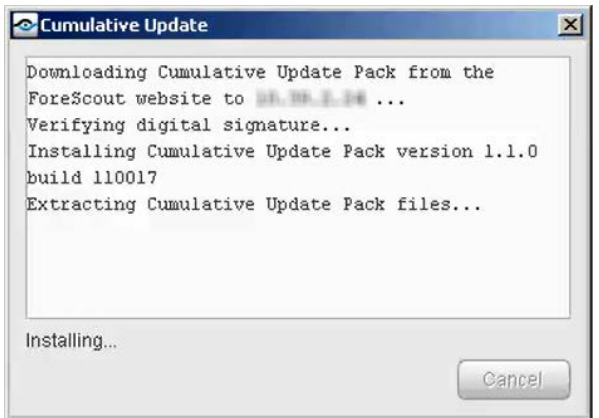

The dialog box shows a list of the plugins as they are being installed.

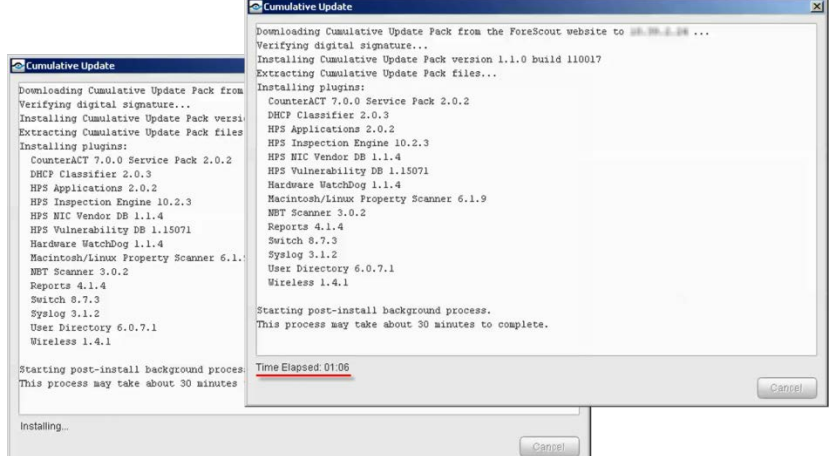

The installation process may take up to about 30 minutes to complete. When the post-installation process begins, the amount of time that has elapsed appears on the bottom of the dialog box.

After the installation is complete, the CounterACT service starts and the Console is updated. This may take a few minutes.

**7.** Select **Launch Console** to open the CounterACT Login dialog box.

### <span id="page-3-0"></span>**Install Pack on an Existing CounterACT Environment**

#### **To install the pack:**

- **1.** Navigate to the [Customer Support Product Downloads](https://updates.forescout.com/support/index.php?url=counteract§ion=product_download&version=7.0.0-513) page.
- **2.** Select and save the Cumulative Update **.fpi** file.
- **3.** Select **Options** from the Console **Tools** menu.
- **4.** Navigate to and select the **Plugins** folder. The Plugins pane opens.

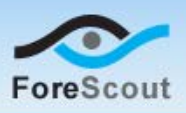

- **5.** Select **Install**. The Open dialog box opens.
- **6.** Browse to and select the saved pack **.fpi** file.
- **7.** Select **Install**. The installation process may take up to about 30 minutes to complete.
	- *If your system is running CounterACT 7.0.0 Hotfix 1.7.1 or above, an installation or upgrade information dialog box and a license agreement dialog box will open. Accept the license agreement to proceed with the installation.*

# **More Plugin Information**

Refer to the configuration guide for more information about the pack.

#### **To access the pack configuration guide:**

- **1.** After the pack is installed, select **Options** from the Console **Tools** menu.
- **2.** Navigate to and select the **Plugins** folder. The Plugins pane opens.
- **3.** Select the pack from the Plugins pane and then select **Help**.

### **Currently Available Releases**

You can view information about Cumulative Update Pack releases supported by specific CounterACT versions. To view, click the following link:

[http://updates.forescout.com/support/files/plugins/cumulative\\_update\\_pack/Update](http://updates.forescout.com/support/files/plugins/cumulative_update_pack/Updates.pdf) [s.pdf](http://updates.forescout.com/support/files/plugins/cumulative_update_pack/Updates.pdf)

New features or fixes may be provided after this release. These items will be made available as Beta releases to the upcoming pack version until the final version is posted on the ForeScout Customer Support page.

In addition, you can contact the ForeScout Beta Manager at [beta@forescout.com](mailto:beta@forescout.com) to request the Beta pack update with the fixes.

Copyright © ForeScout Technologies, 2000-2015. All rights reserved. The copyright and proprietary rights in this guide belong to ForeScout Technologies. It is strictly forbidden to copy, duplicate, sell, lend or otherwise use this guide in any way, shape or form without the prior written consent of ForeScout Technologies. All other trademarks used in this document are the property of their respective owners.